# **HOW TO USE THE OPEN STATES LEGISLATIVE LOOKUP Sharpen Your Advocacy Tools**

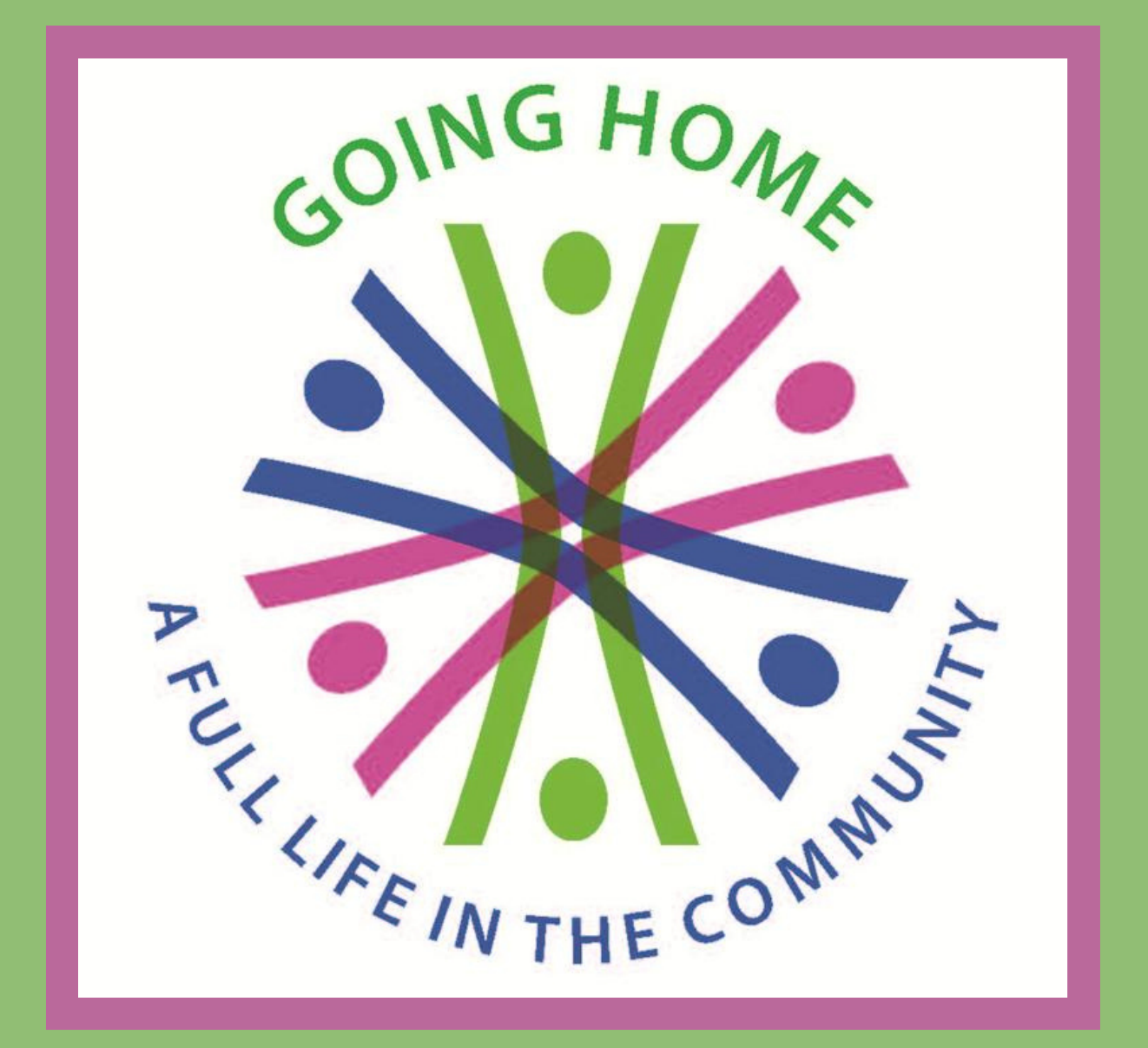

# **Thank You!**

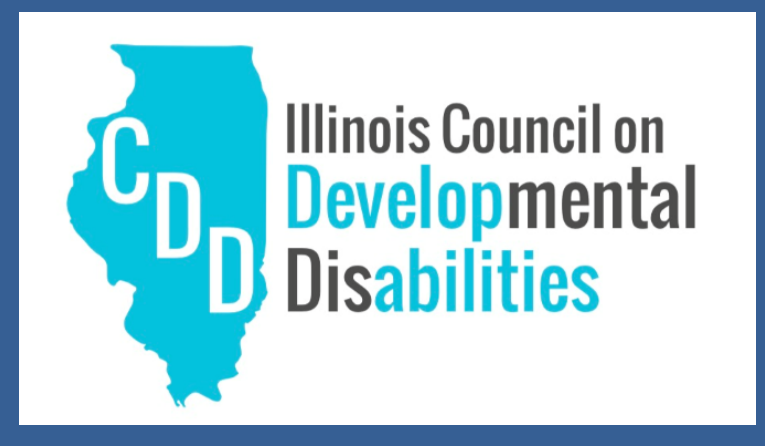

In partnership with the Illinois Council on Developmental Disabilities. This project was supported, in part by grant number CFDA 93.630, from the U.S. Administration for Community Living, Department of Health and Human Services, Washington, D.C. 20201. Grantees undertaking projects with government sponsorship are encouraged to express freely their findings and conclusions. Points of view or opinions do not, therefore, necessarily represent official ACL policy.

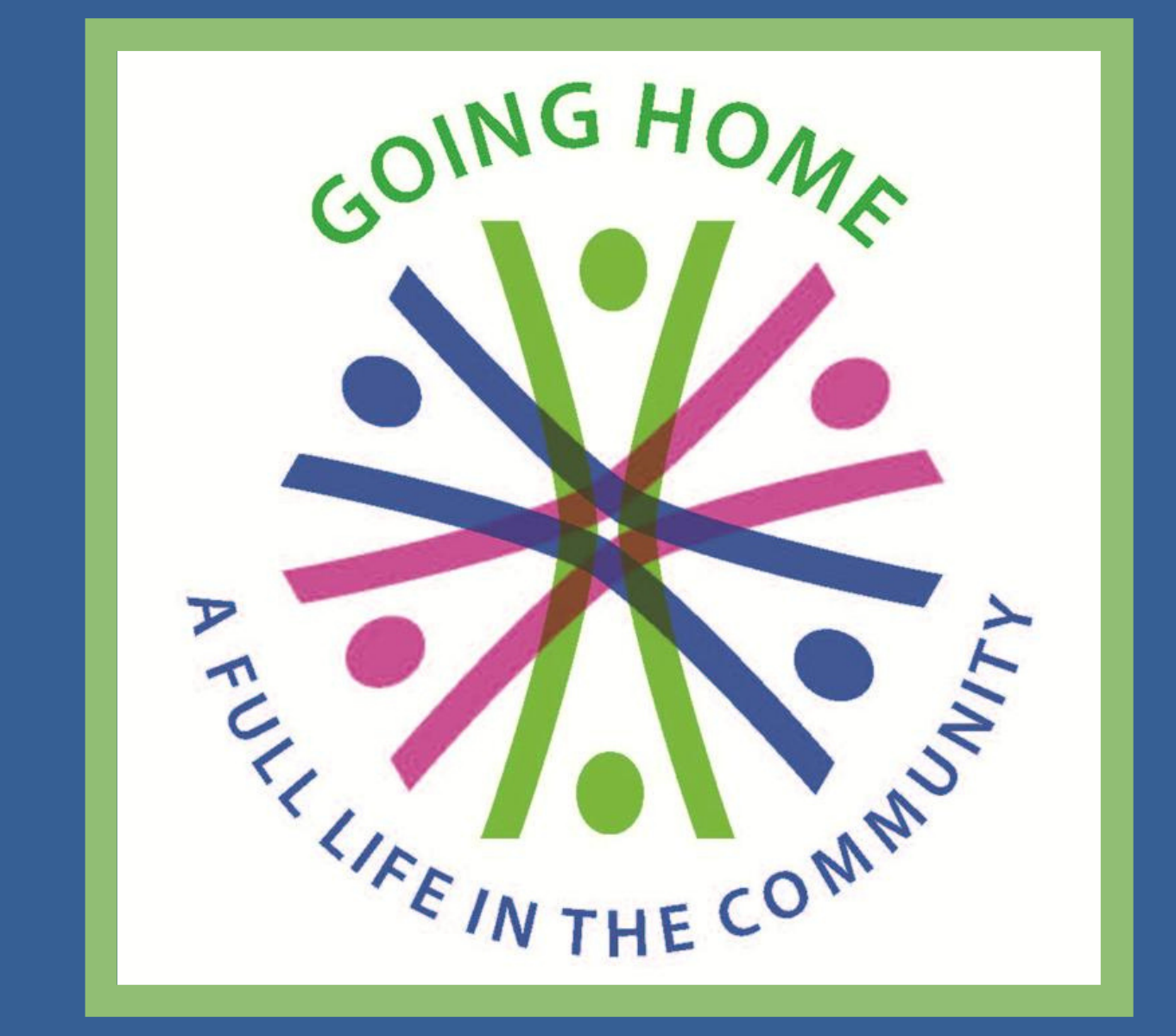

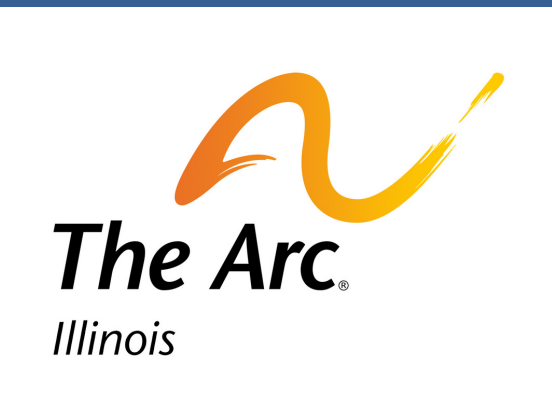

### **Mission**

The Going Home Coalition is a diverse statewide network of self-advocates, families, community service providers and allies. We purposefully advocate to create systems change, transition institutional living through increasing community capacity, and empower fair and equal choices and opportunities for people with intellectual and developmental disabilities.

### 

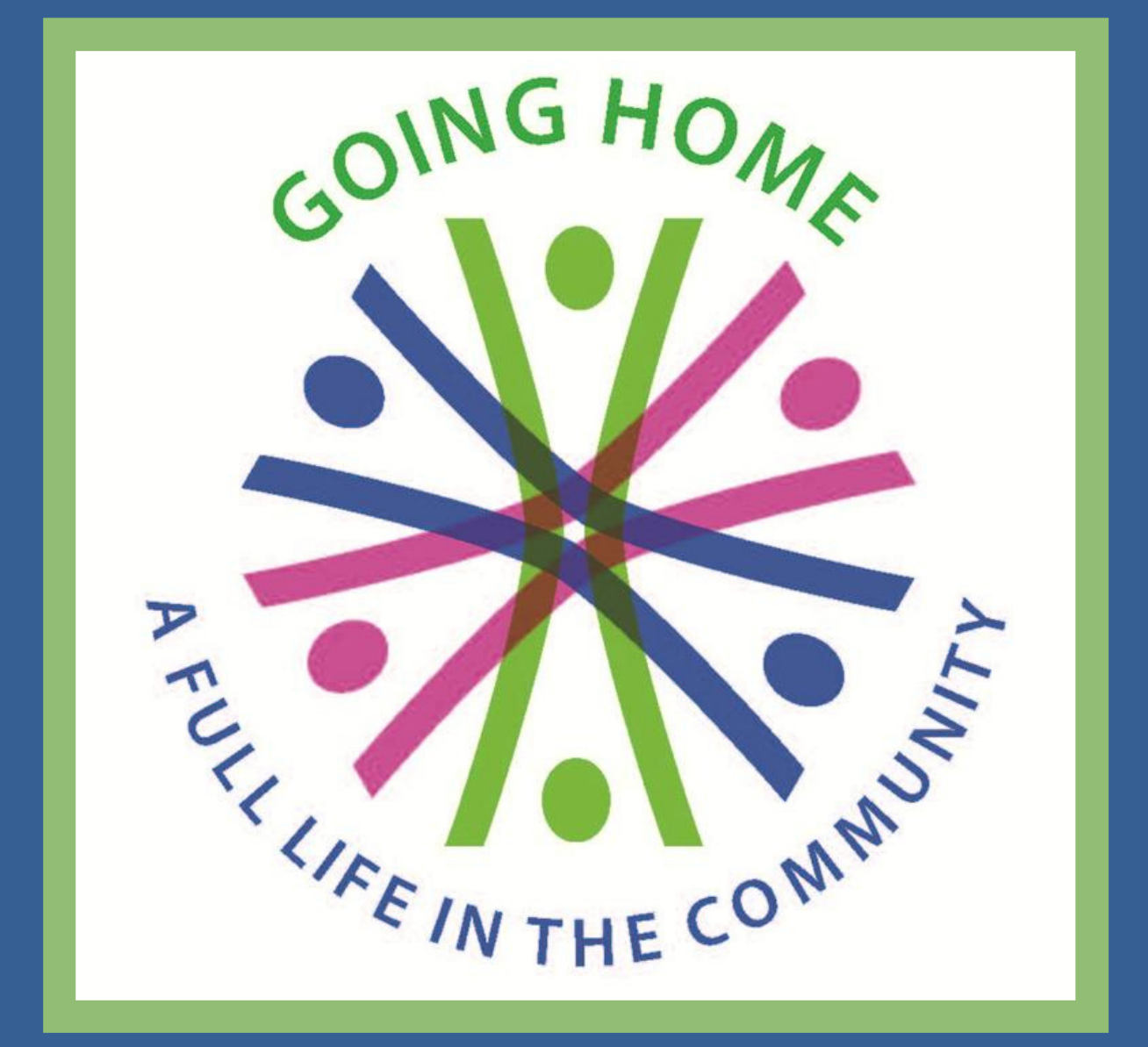

### **Vision**

The Going Home Coalition's vision for people with disabilities in Illinois is to live in a truly individualized person-centered system with the supports and services they choose. Everyone, no matter what challenges they may face, has the right to live a full life in the community. Community is strengthened by diversity, inclusion, and accessibility.

### 

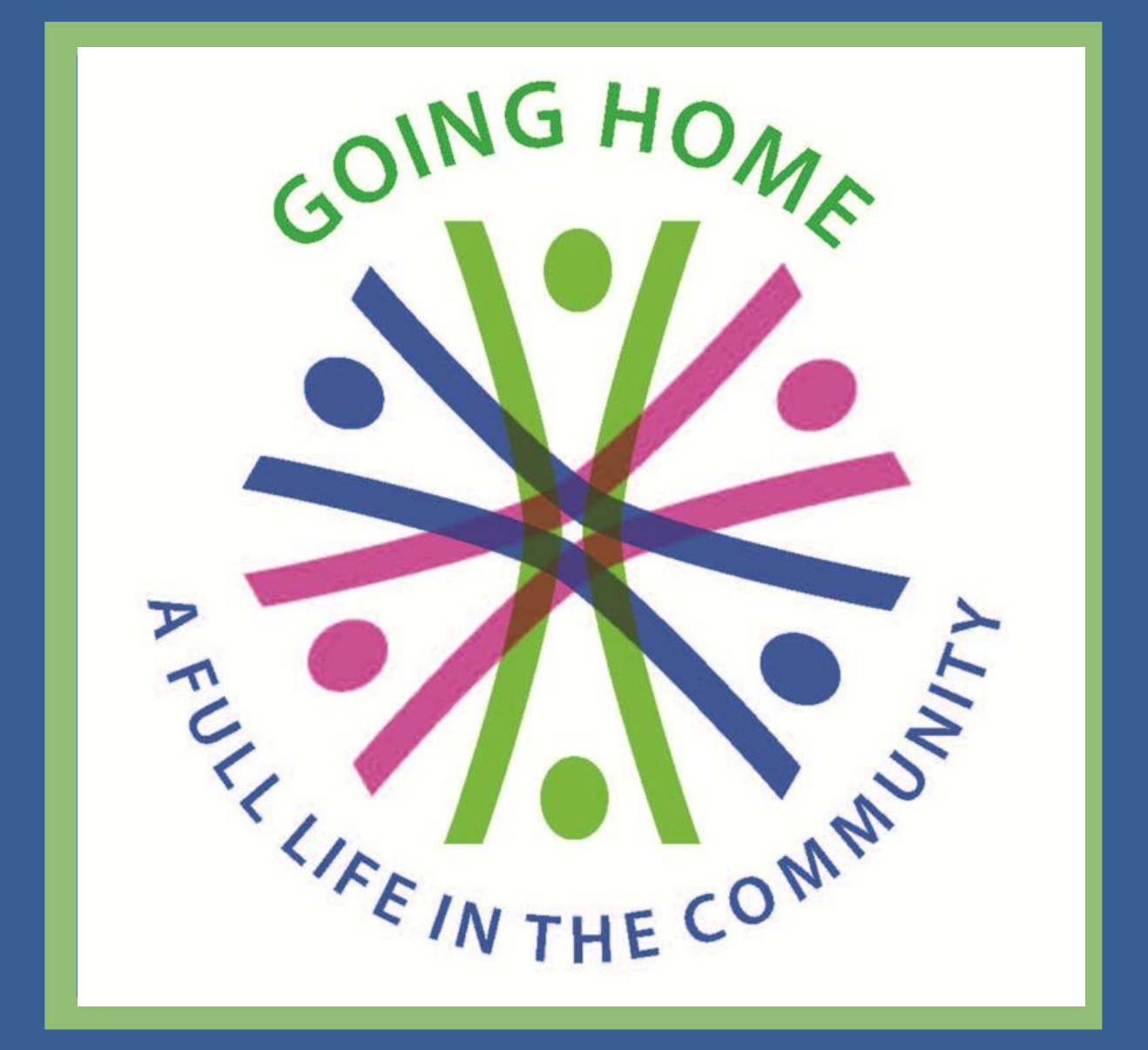

# **Today we 'll be using a tool to identify your legislators.**

#### **Find Your Legislators**

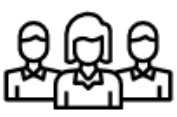

**Enter Address** 

**Search** 

**Use Current Location** 

# **It' s called The Legislative Lookup**

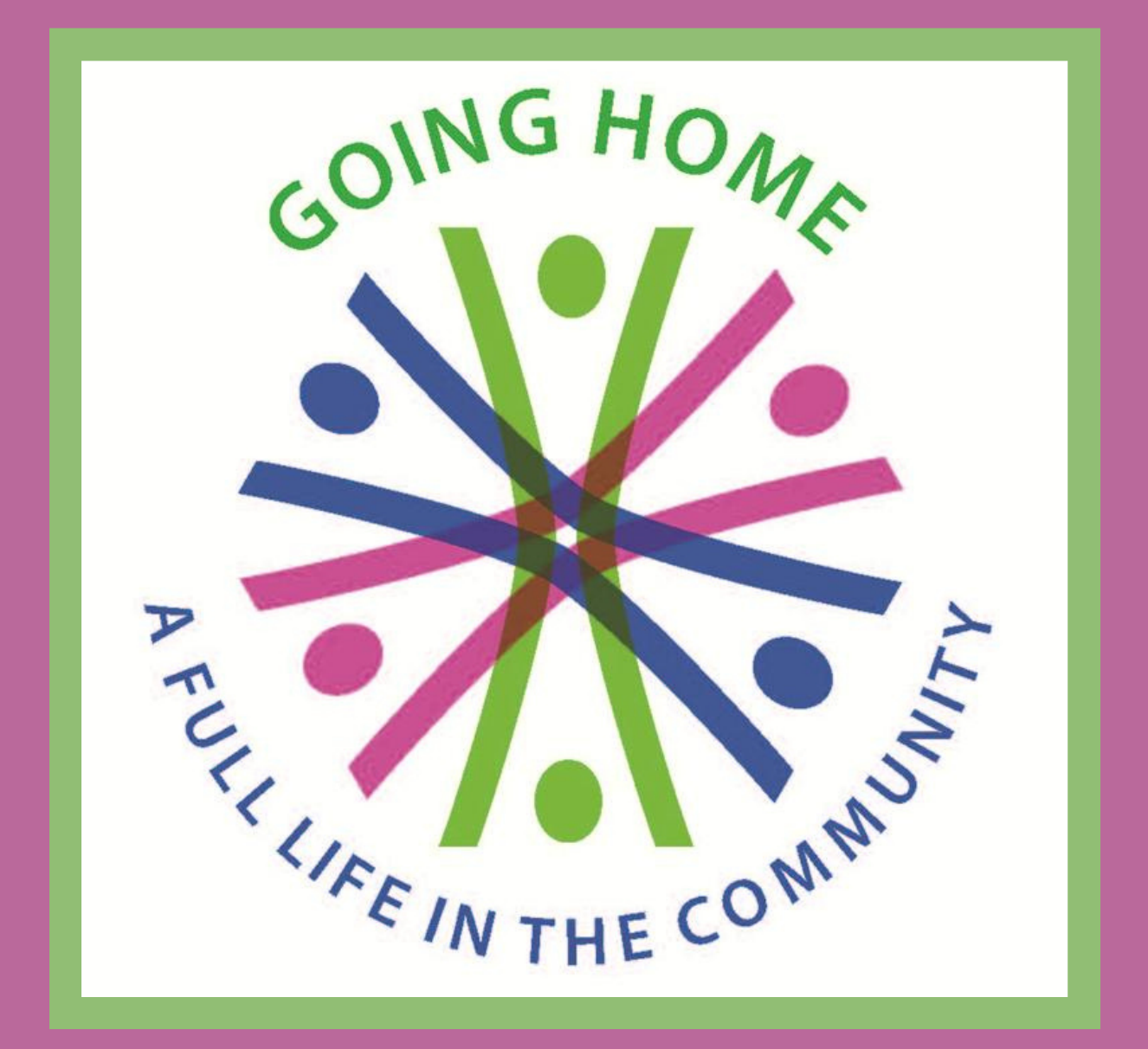

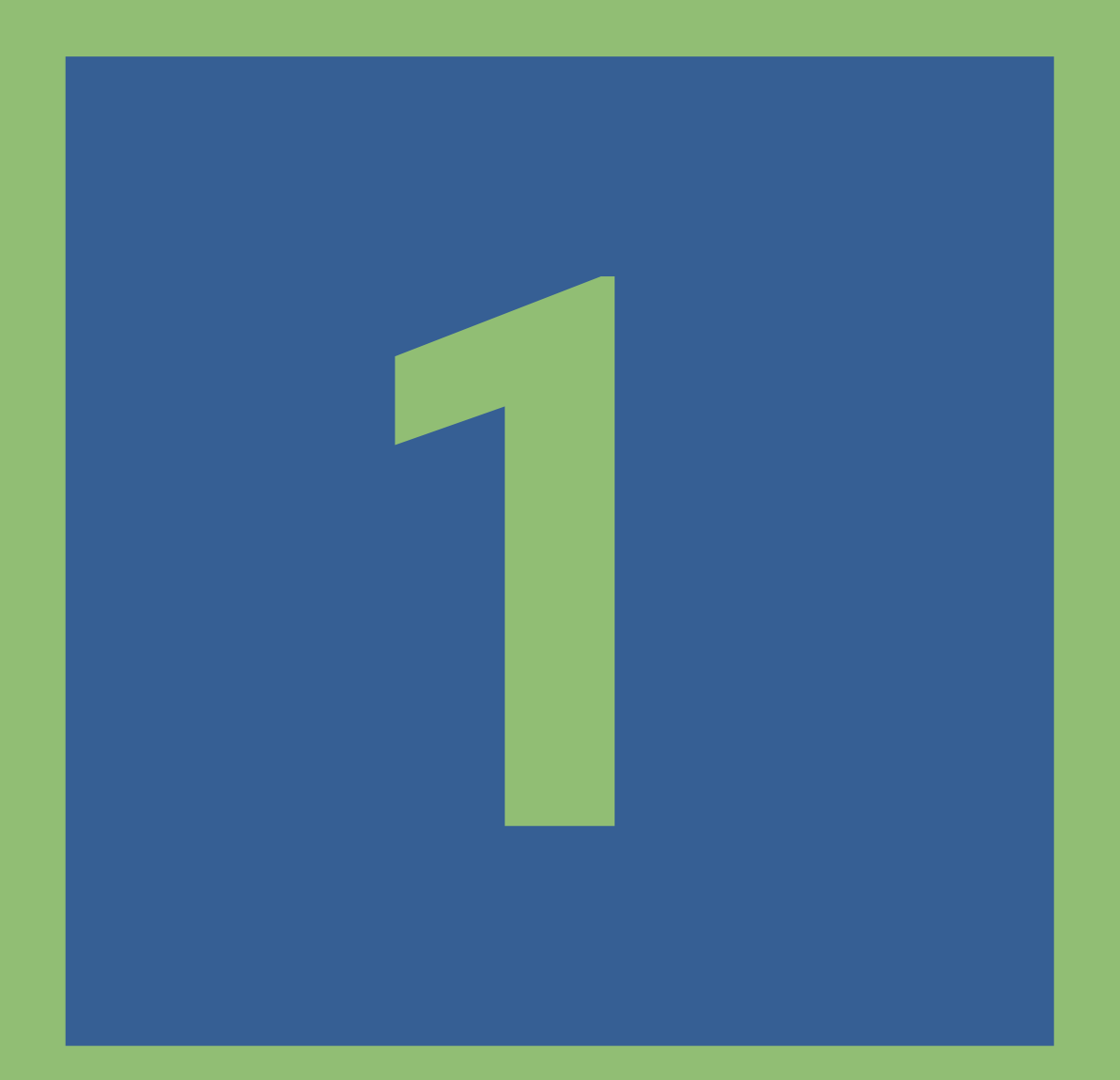

# **LEGISLATIVE LOOKUP**

### . . . . . . . . . . . . .

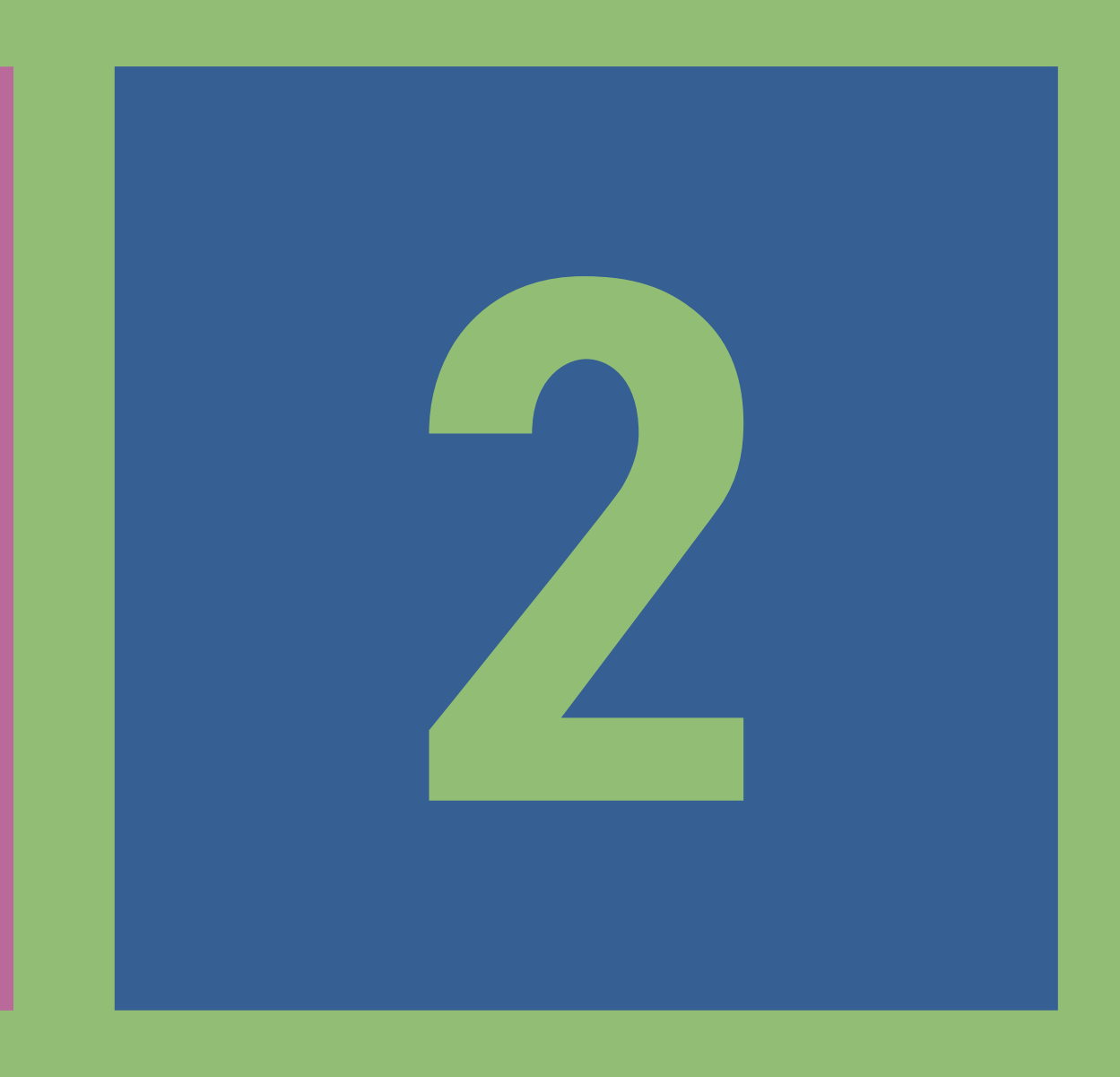

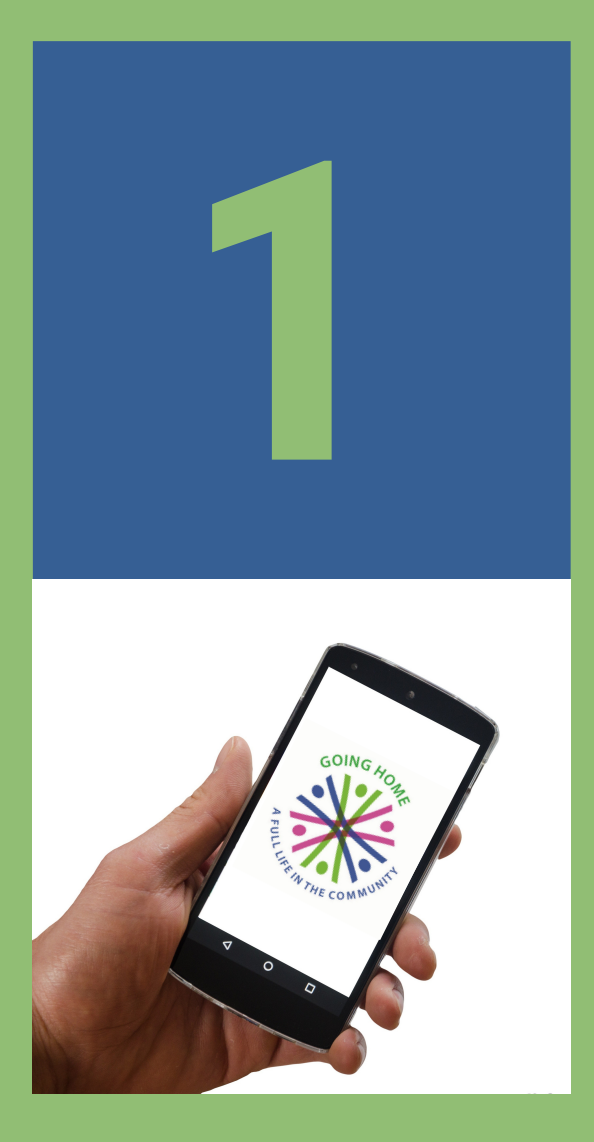

# **LEGISLATIVE LOOKUP**

### . . . . . . . . . . . . .

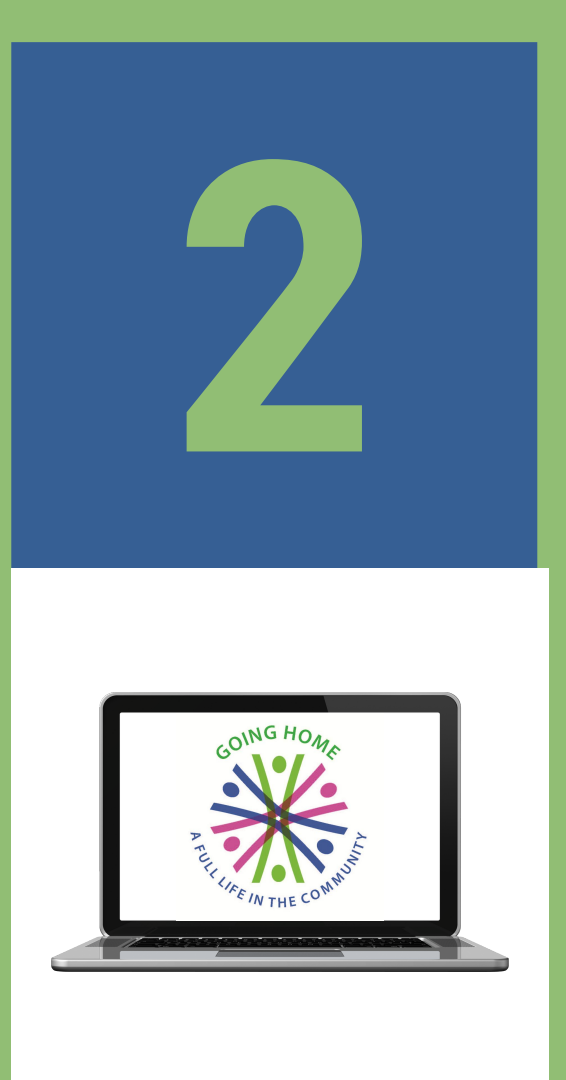

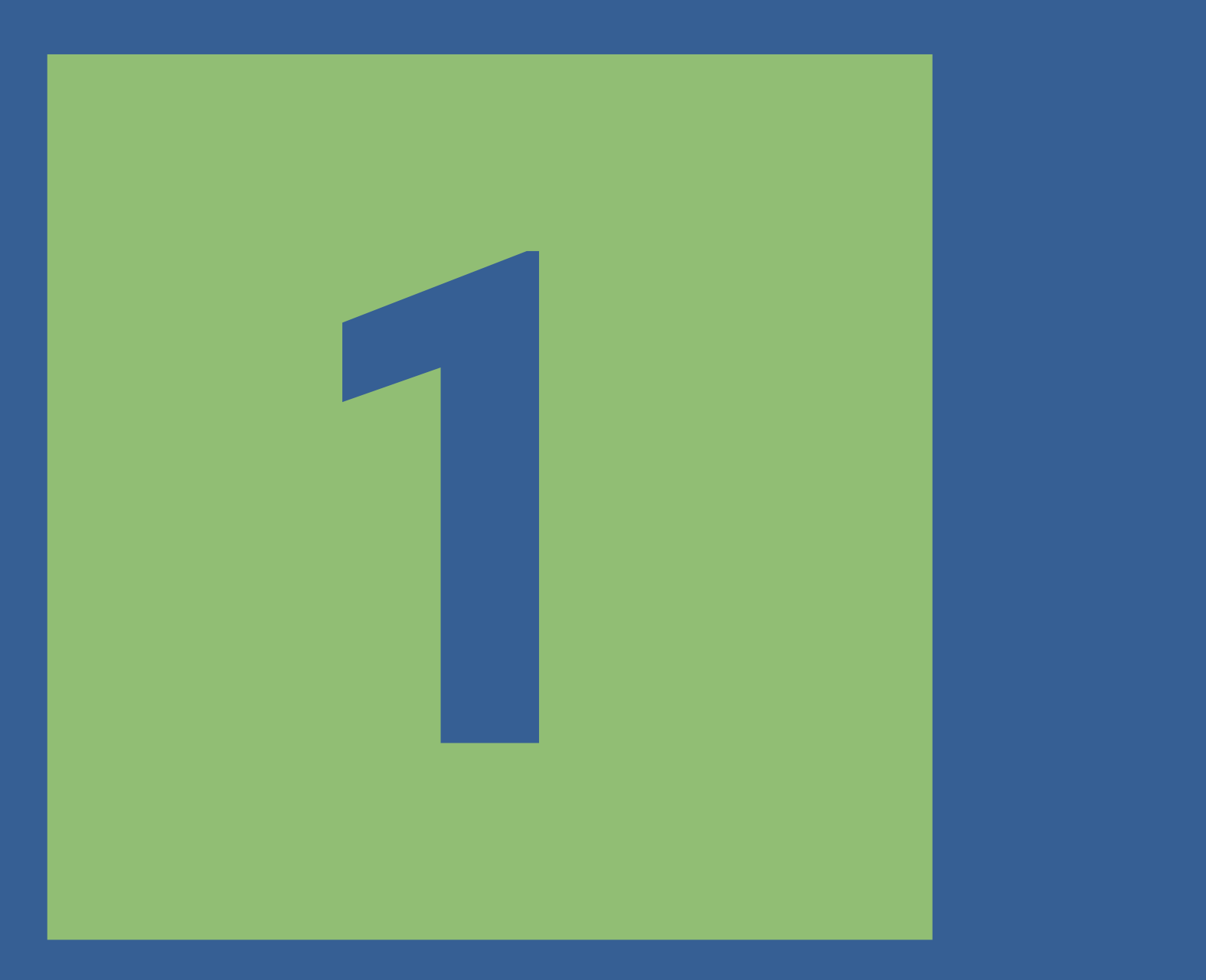

#### 

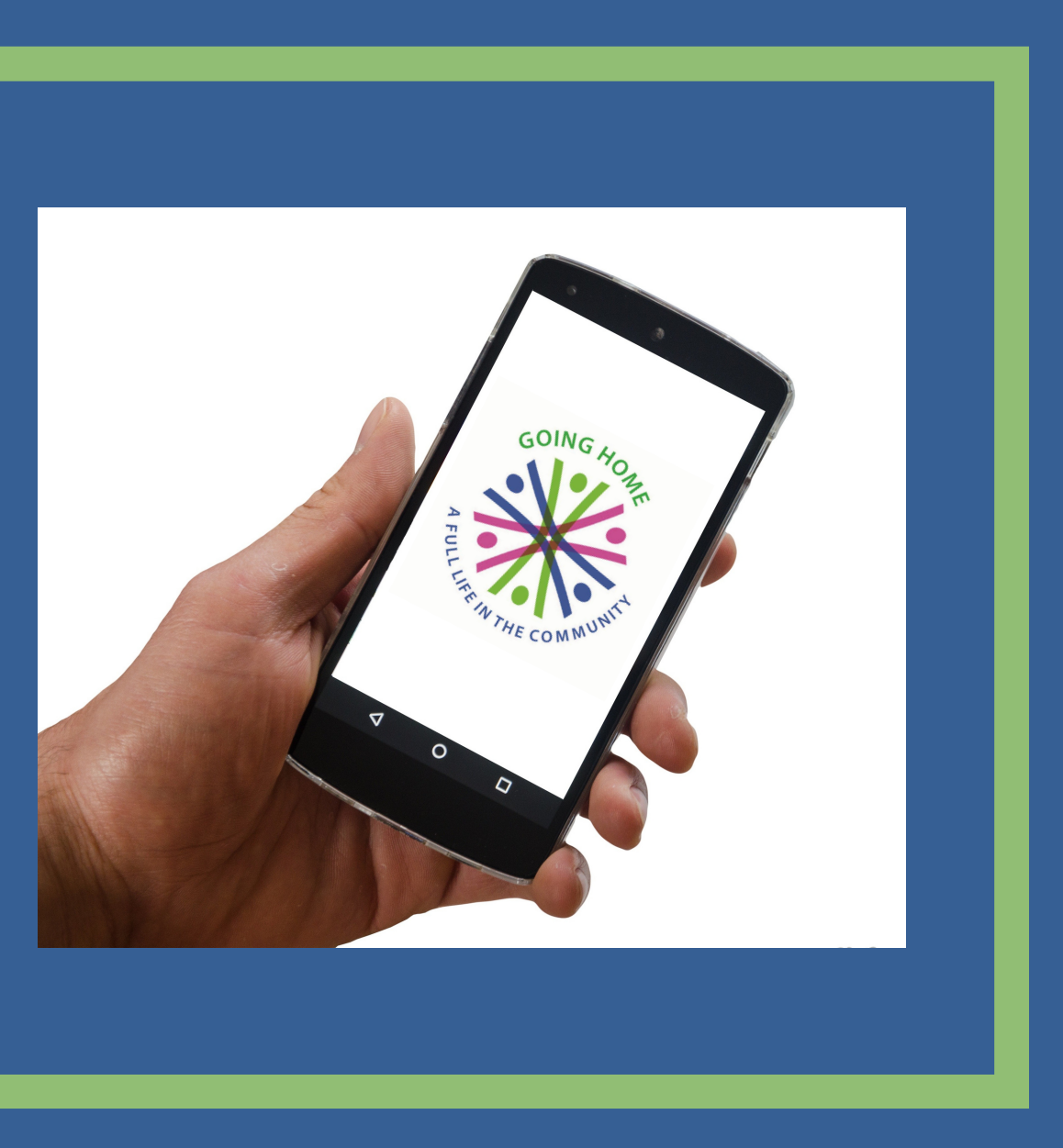

## **Open the camera on your phone and aim it at this QR code.**

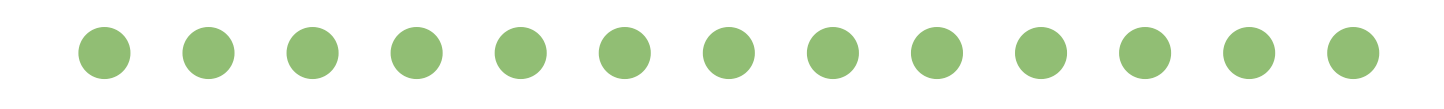

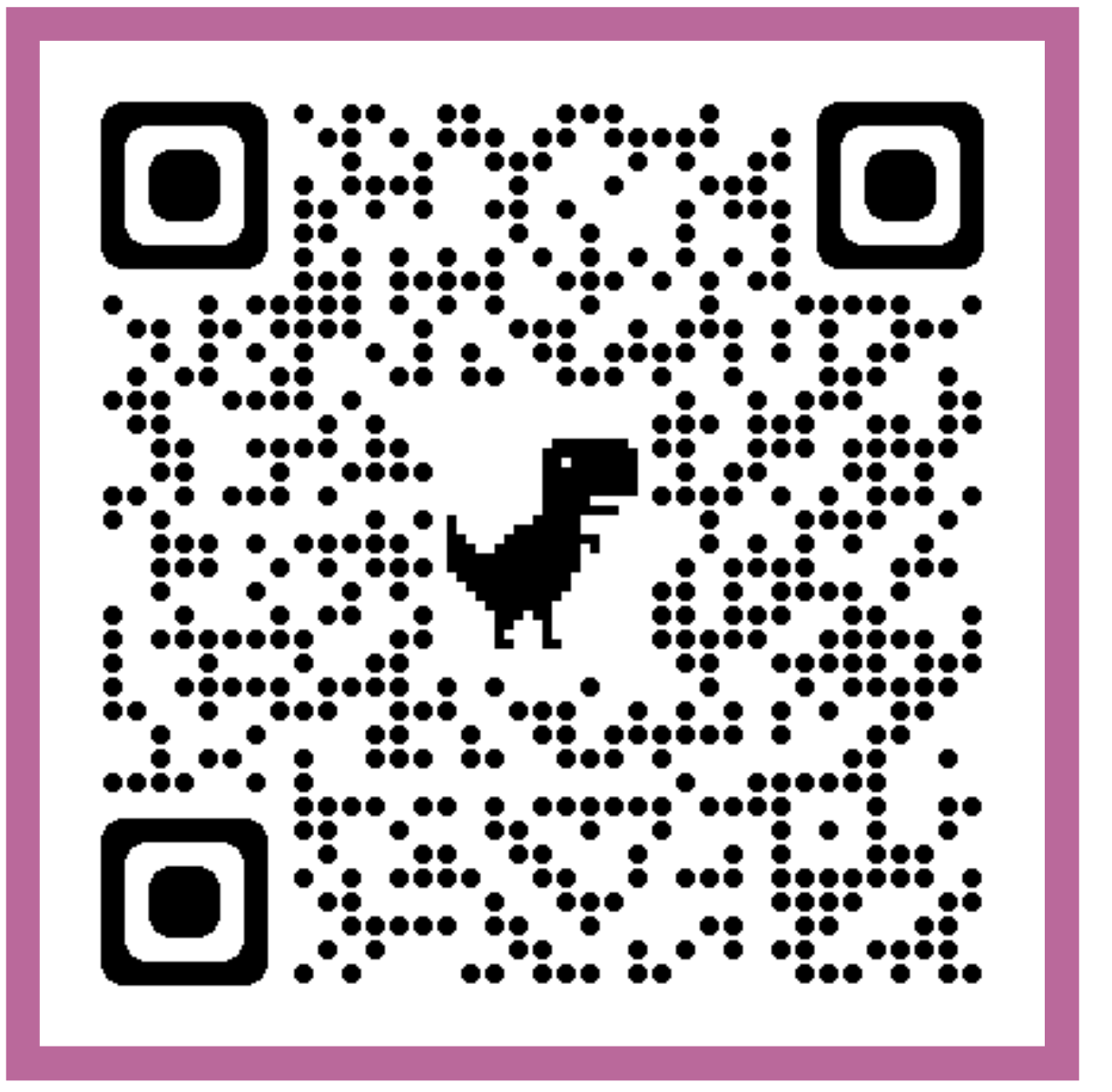

**Press on the message when it pops up.**

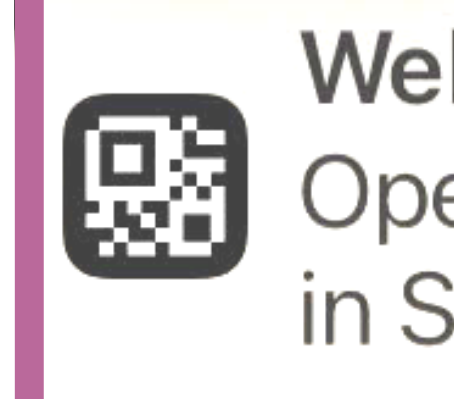

### **Website QR Code** Open "openstates.org" in Safari

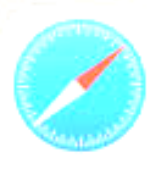

## **Then, you 'll see the [openstates.org](http://openstates.org/) webpage.**

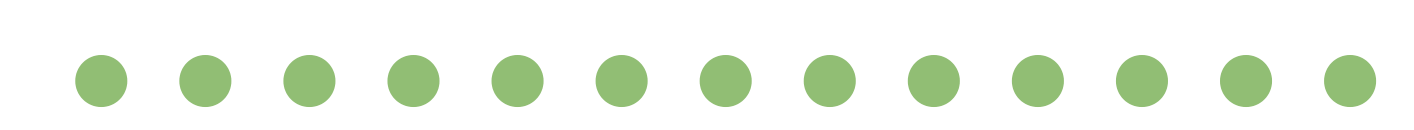

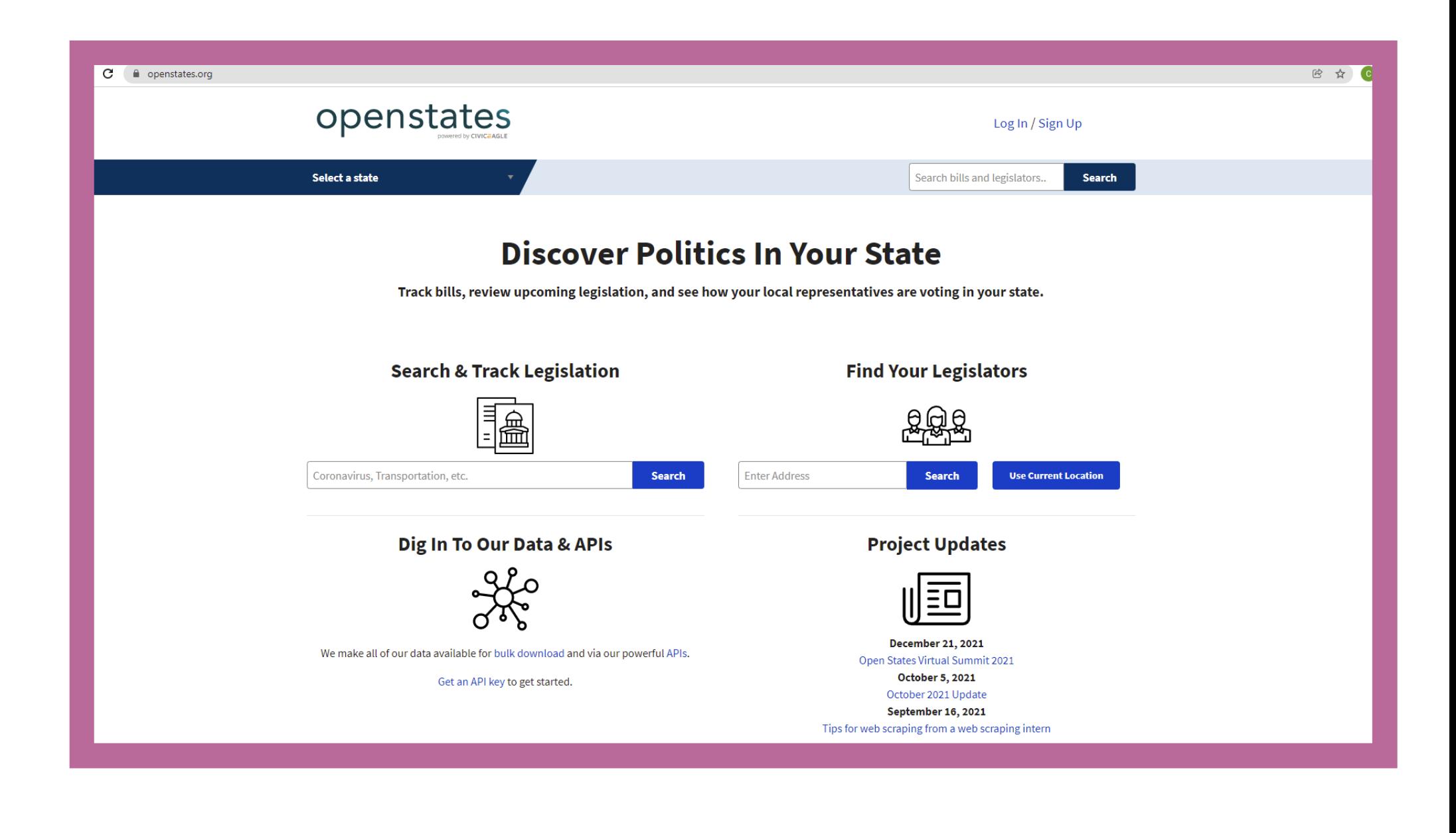

### **If you 're at home, click on the**

**Use Current Location**

### **button.**

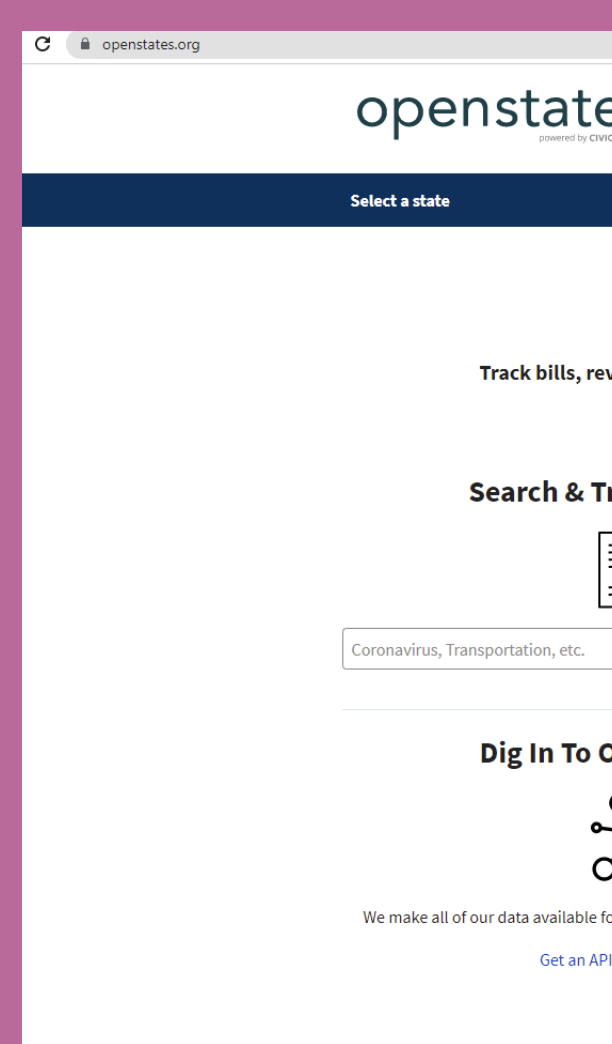

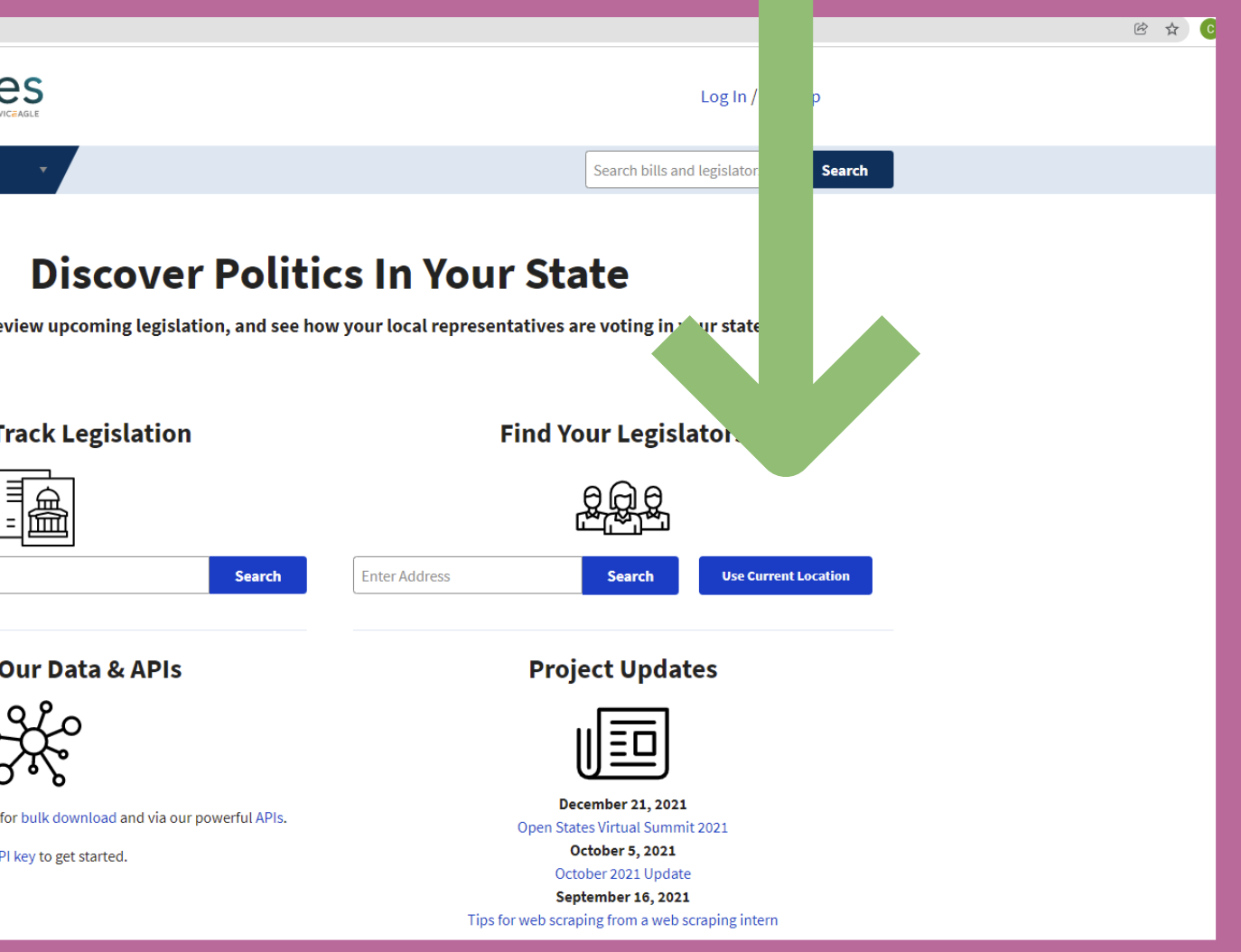

# **Your legislators and district will appear!**

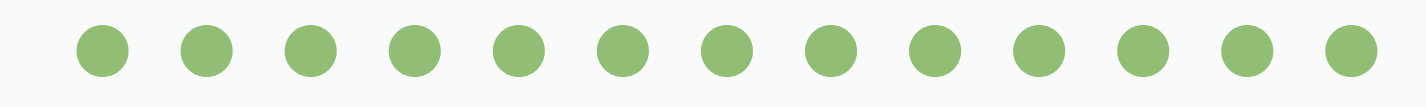

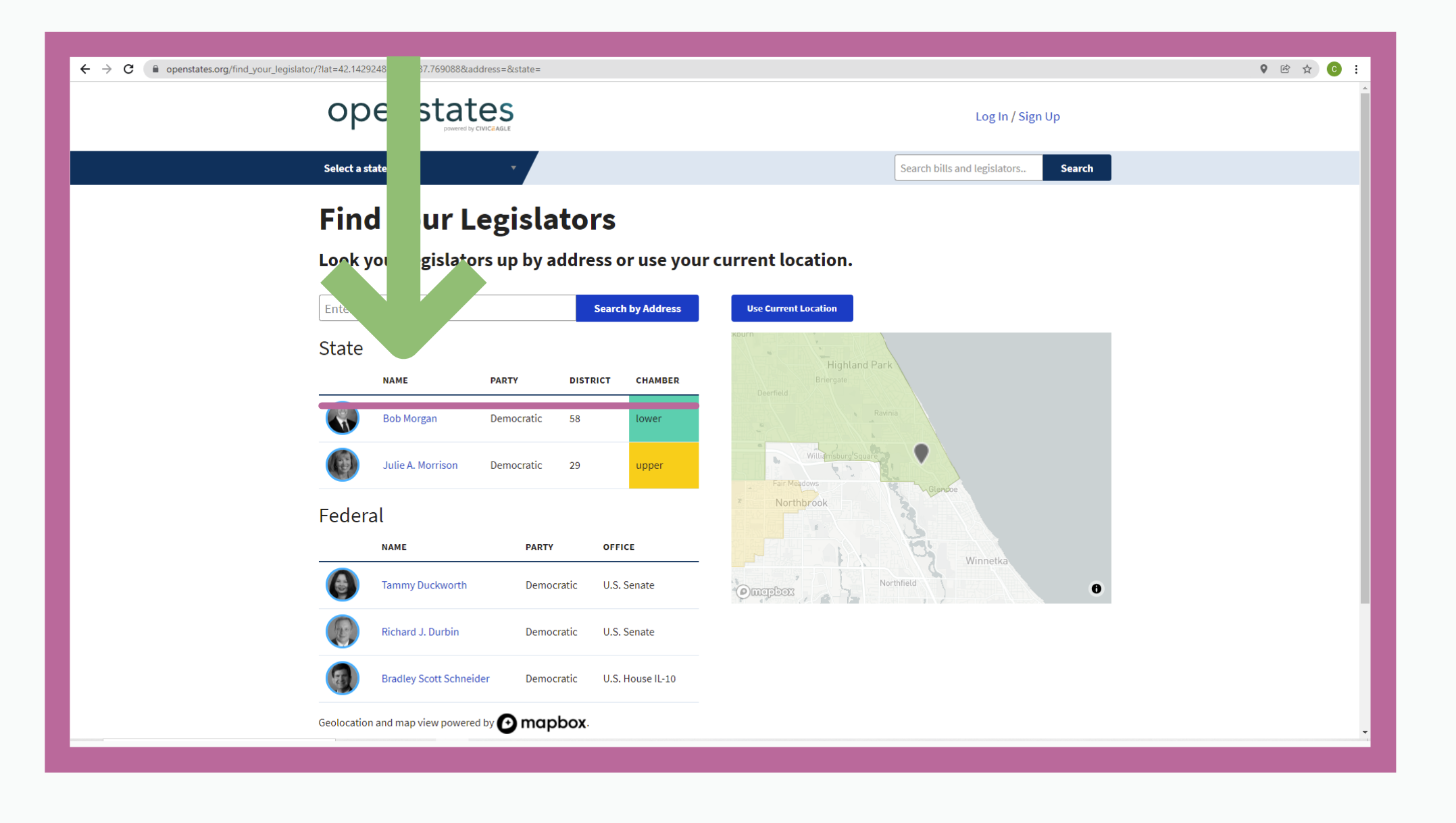

If you're at not at **h o m e , c h o o s e t h e** Search by Address **b u t t o n a n d t y p e i n y o u r a d d r e s s .**

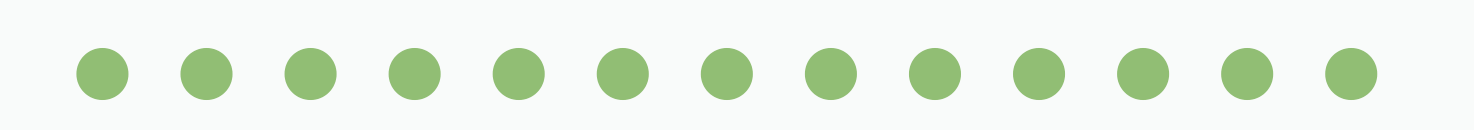

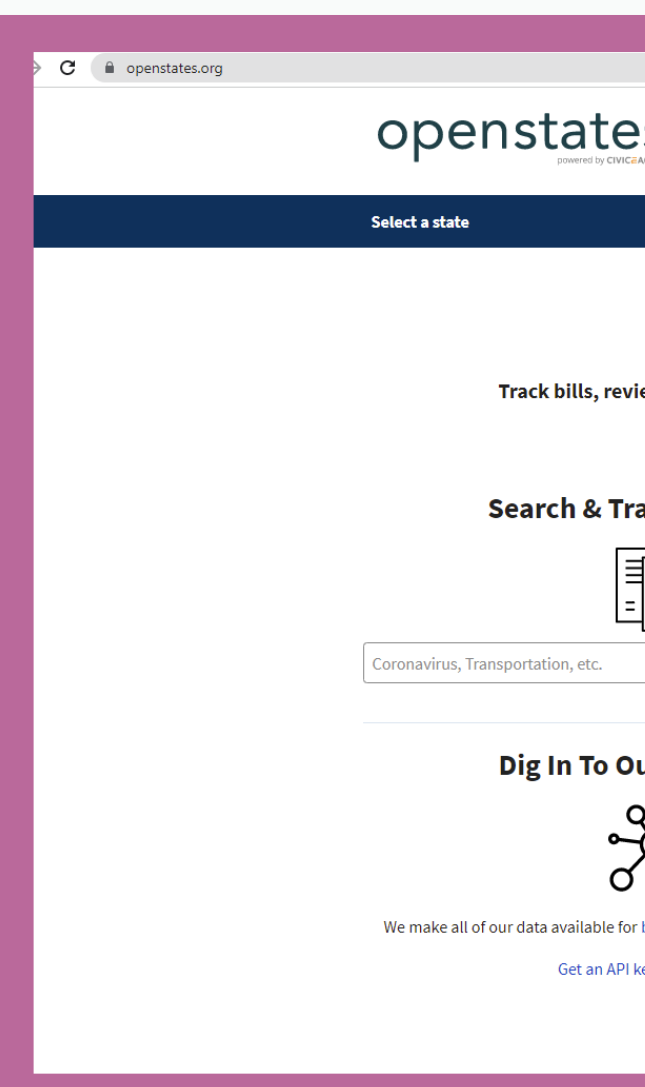

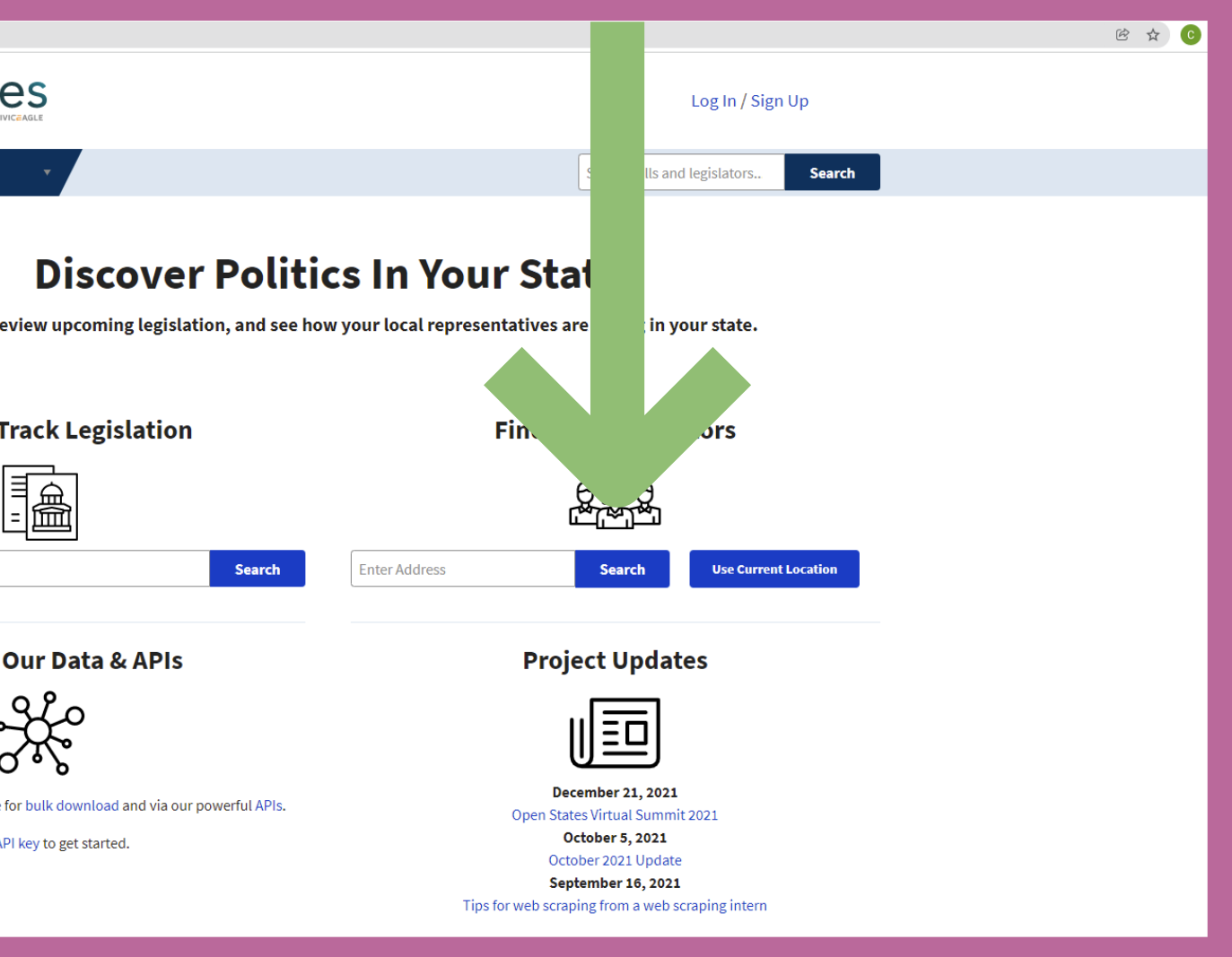

# **Your legislators and district will appear!**

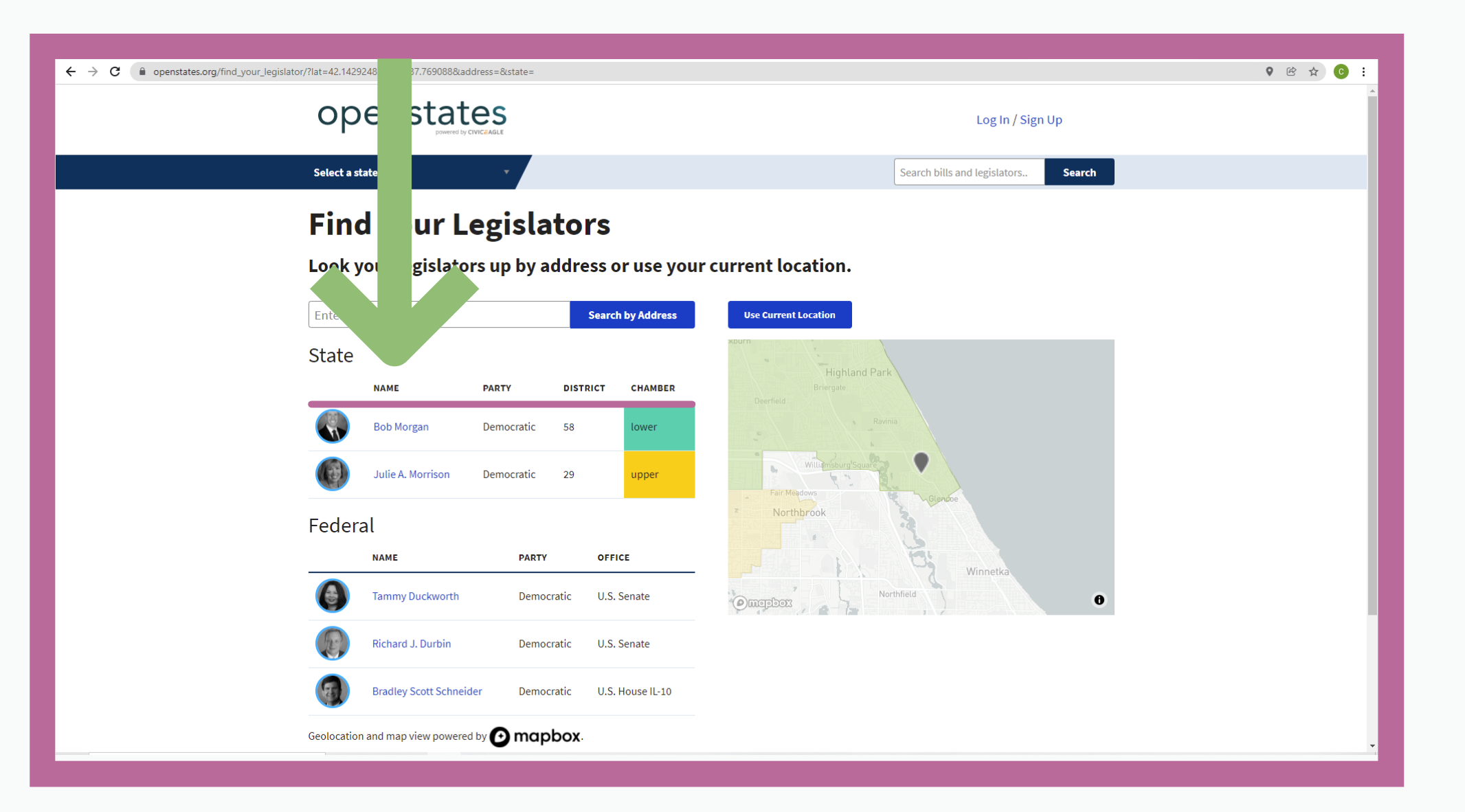

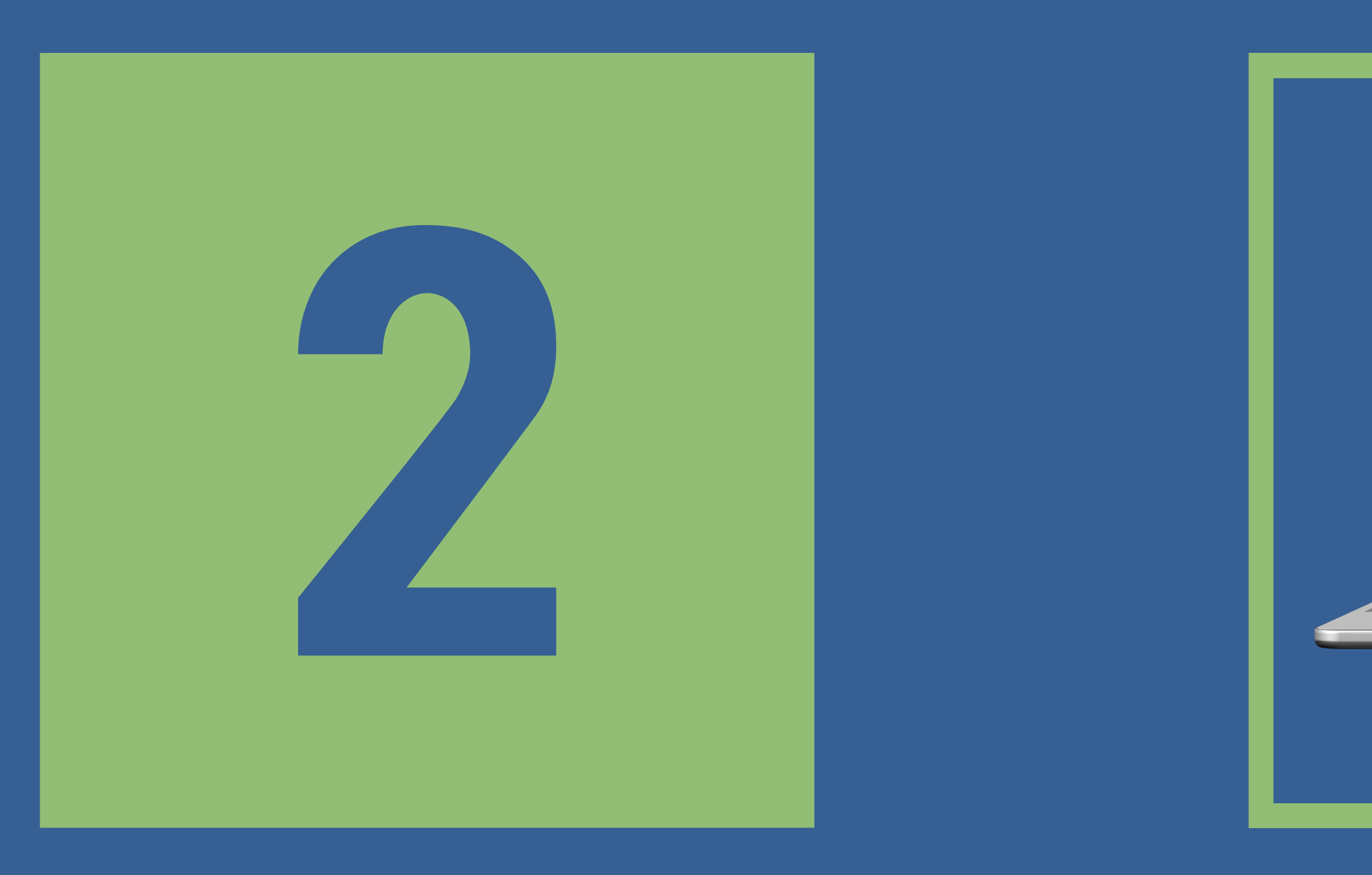

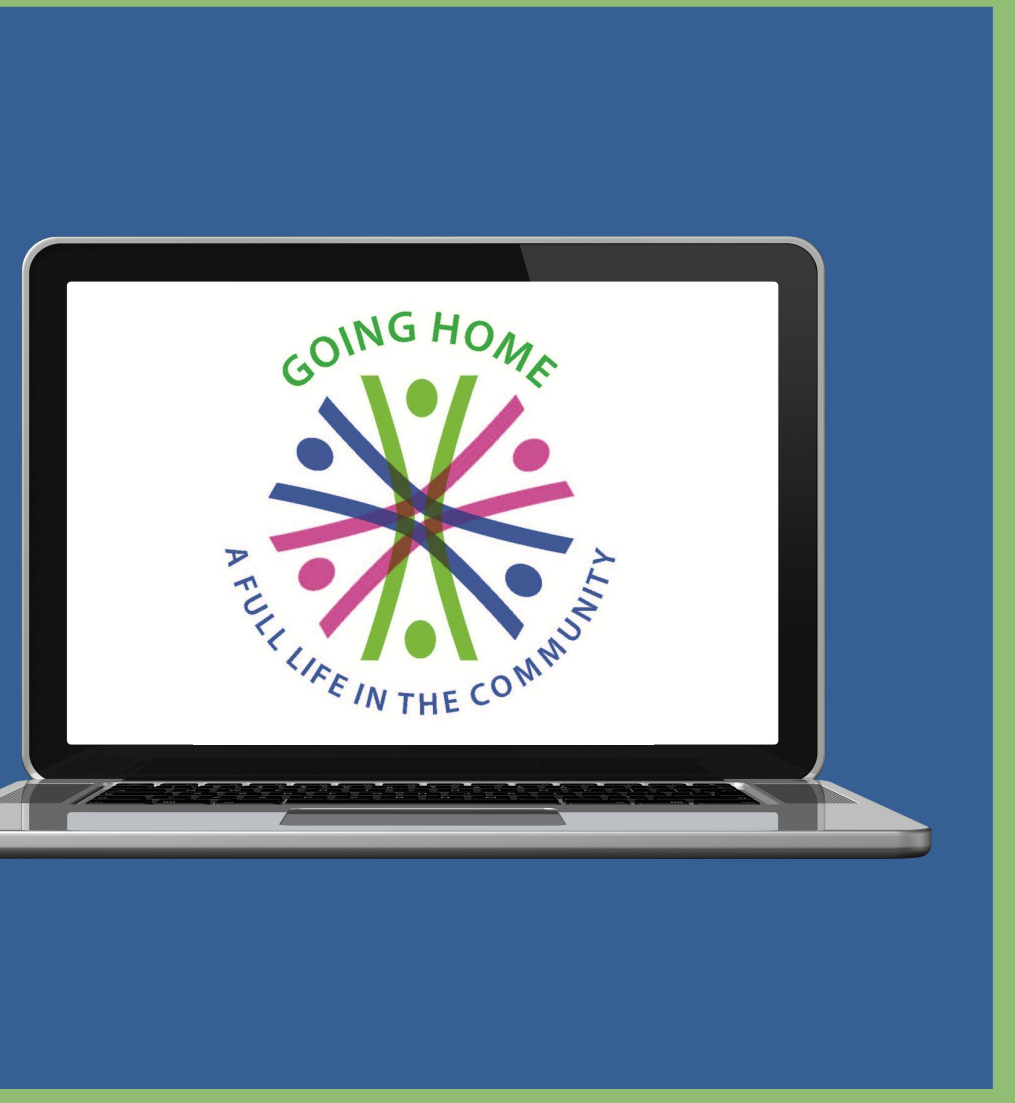

**Here is a screenshot of the Open States Legislative Lookup webpage.**

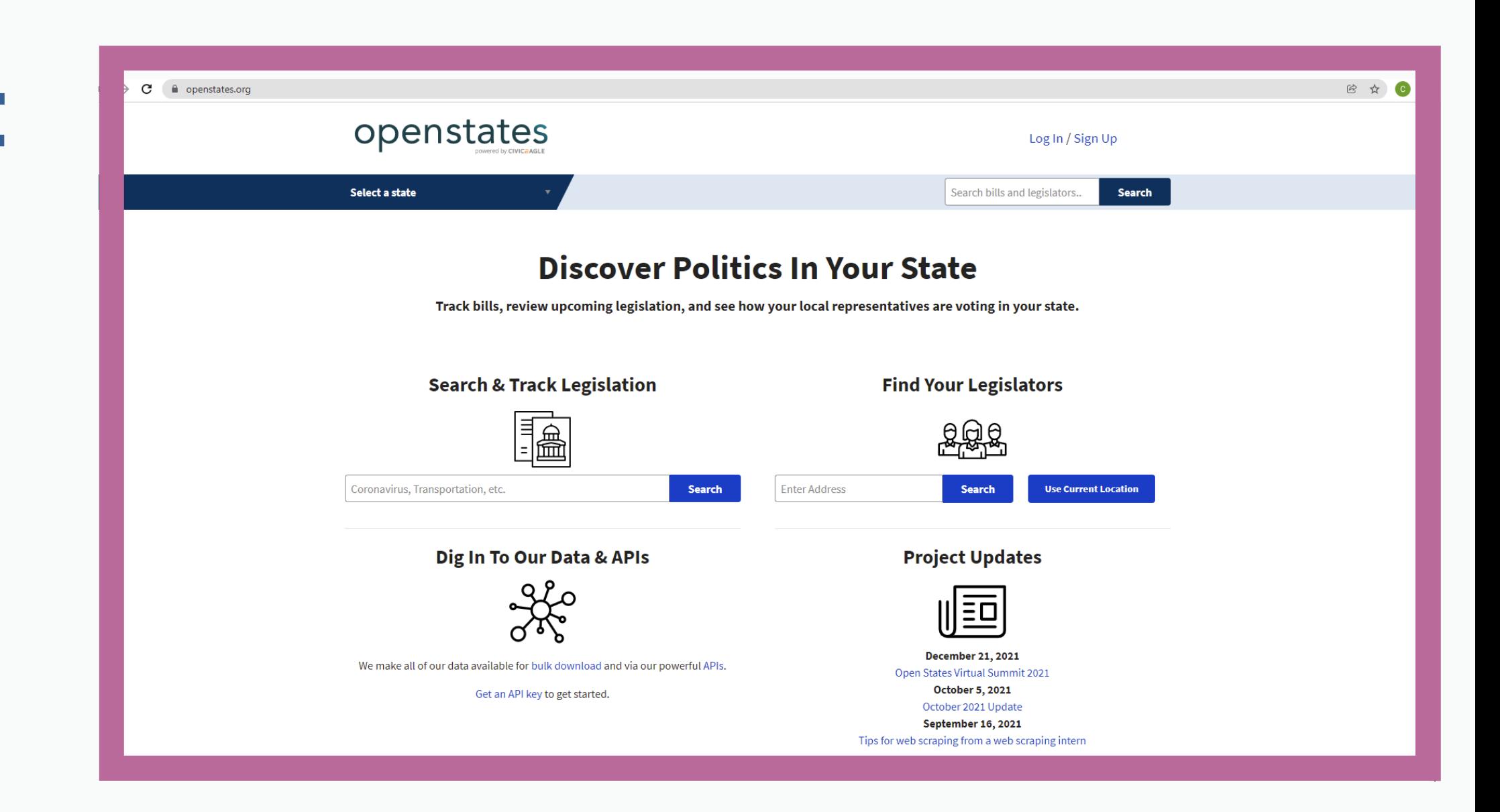

**Y o u'll f i n d i t b y t y p i n g o r c u t a n d p a s t e o [p](http://openstates.org/) e n s t a t e s . o r g i n t o y o u r b r o w s e r**

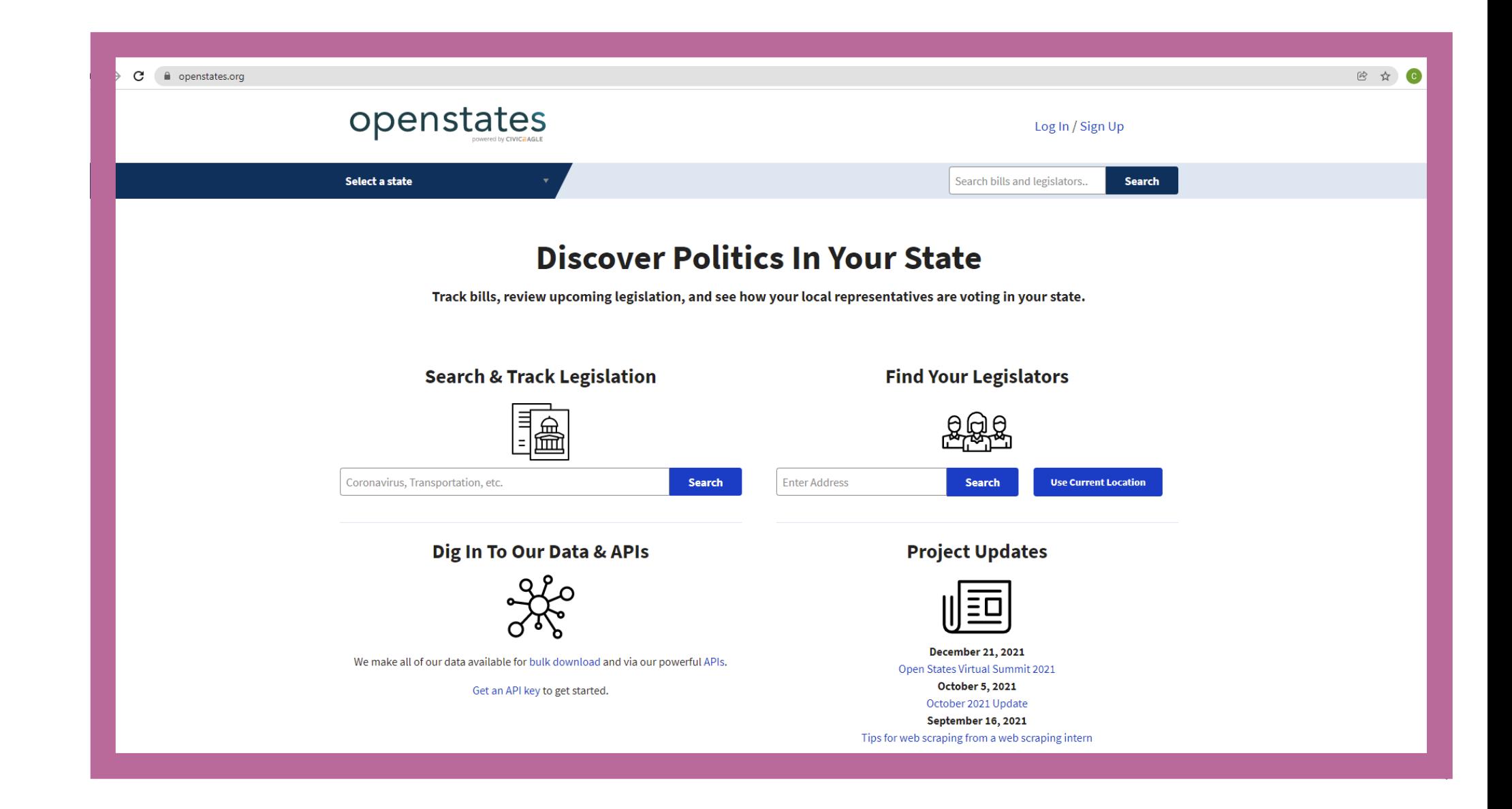

## **If you 're at home, click on the Use Current Location button.**

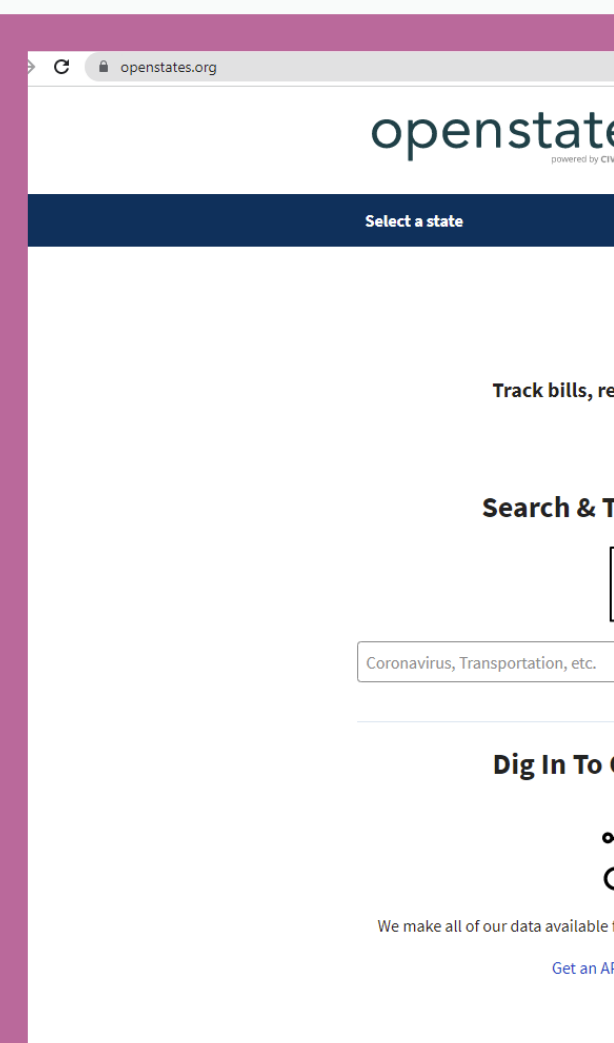

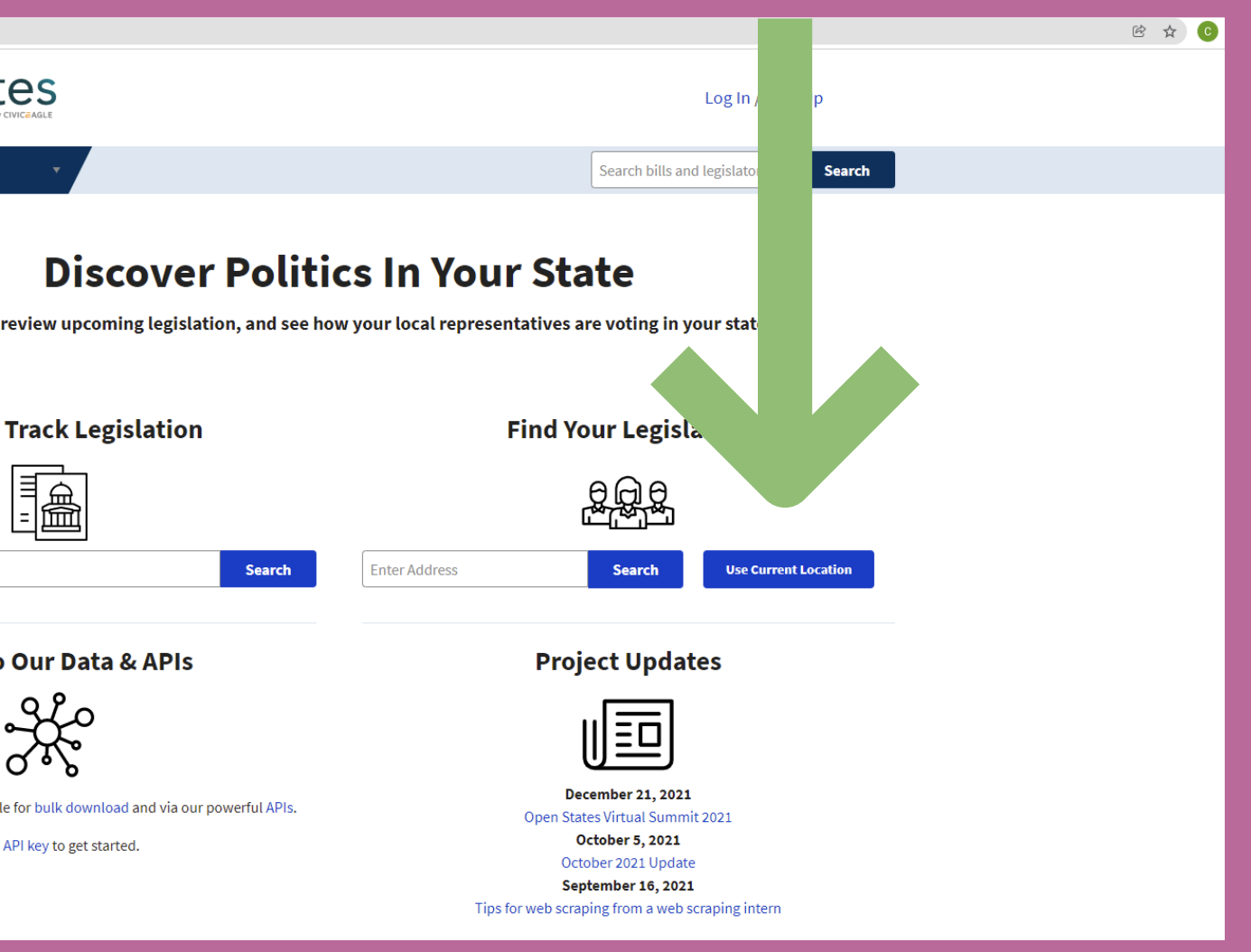

# **Your legislators and district will appear!**

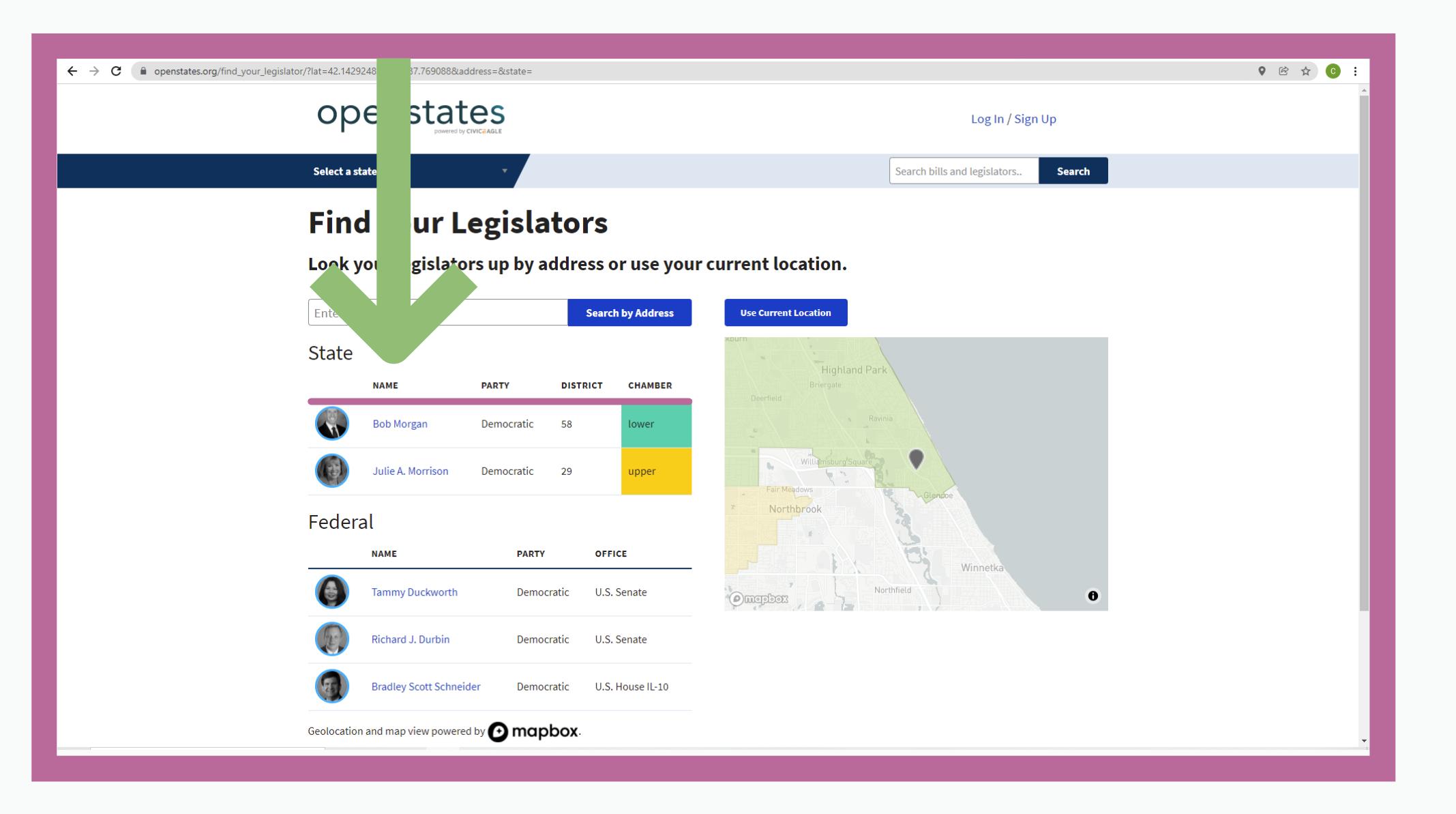

If you're at not at **h o m e , c h o o s e t h e** Search by Address **b u t t o n a n d t y p e i n y o u r a d d r e s s .**

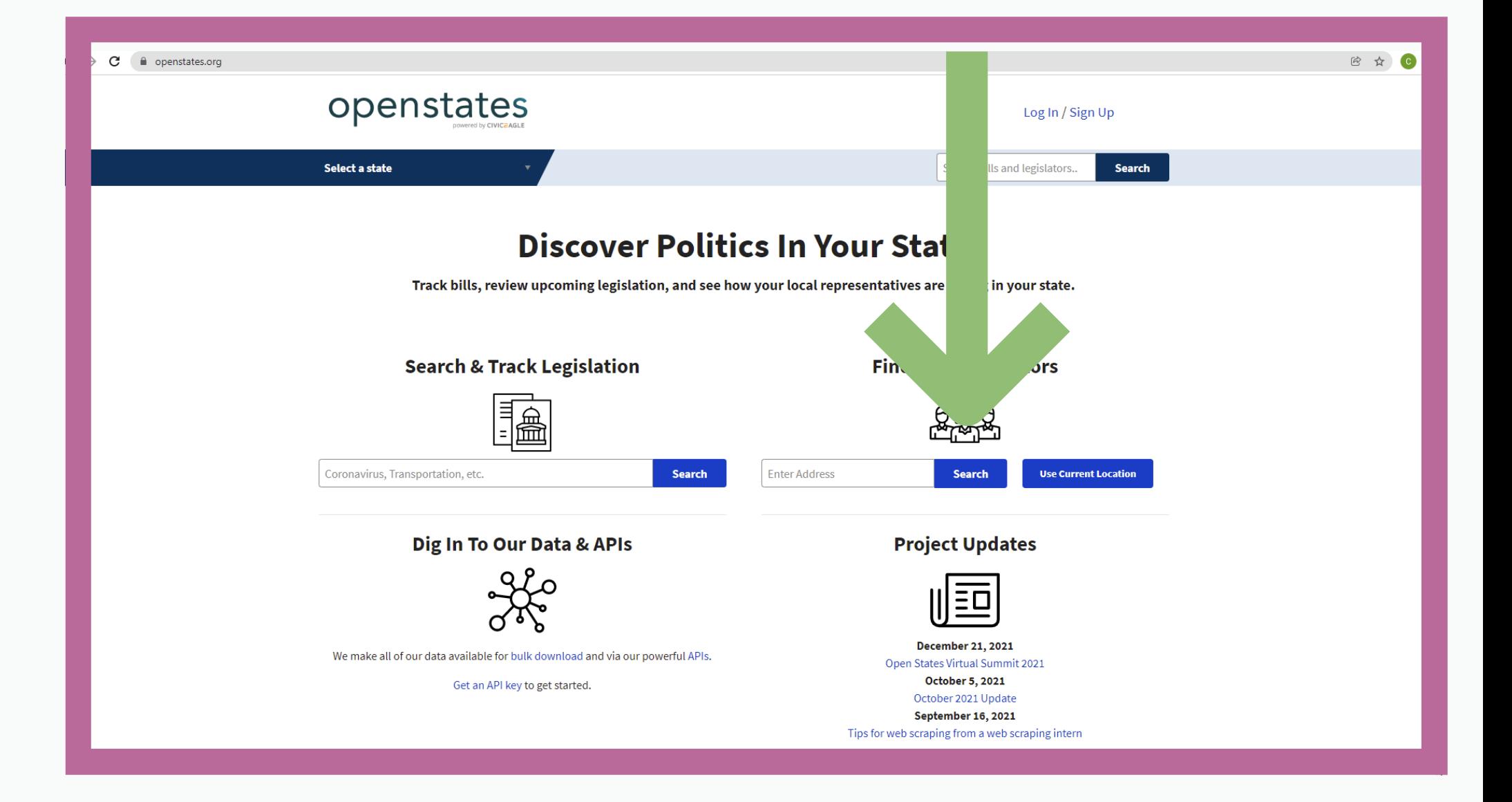

#### Source: Openstates.org **for all the contract of the contract of the contract of the contract of the contract of the contract of the contract of the contract of the contract of the contract of the contract of the contract of the contract of the c**

# **Your legislators and district will appear!**

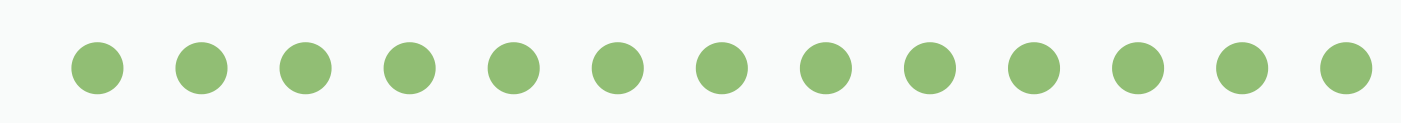

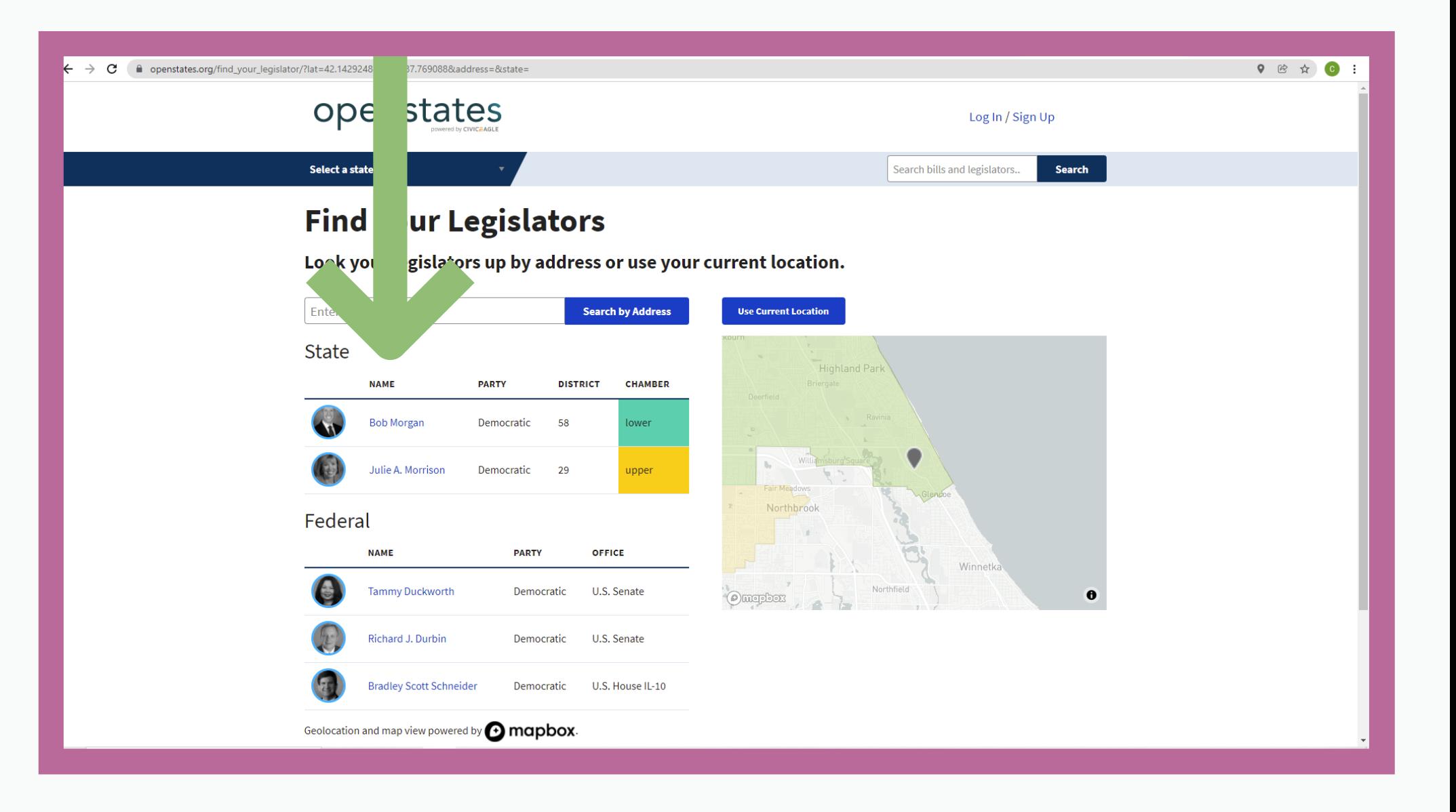

# **[https://openstates.org](https://openstates.org/find_your_legislator)**

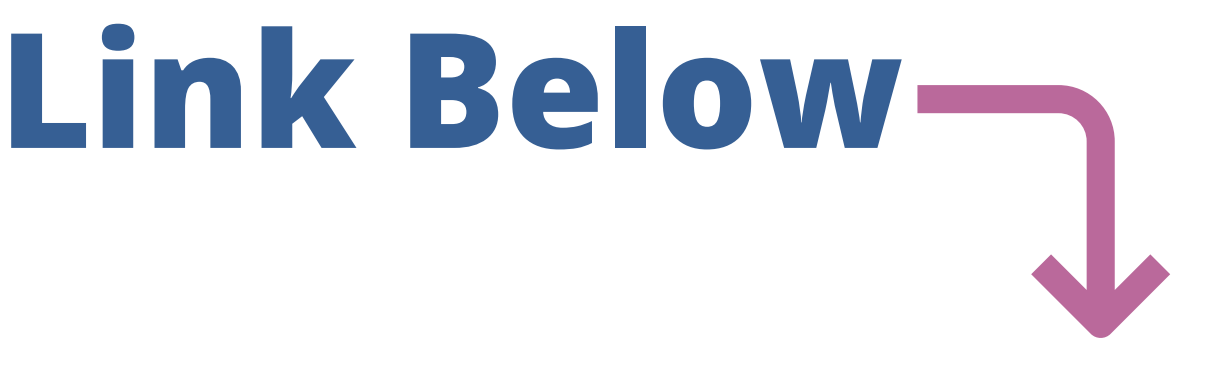

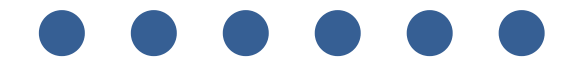

# **To Begin Click On The Link Below**

**Thank You! Carole Rosen Going Home Coalition Manager Tia Nelis Going Home Coalition Leader**

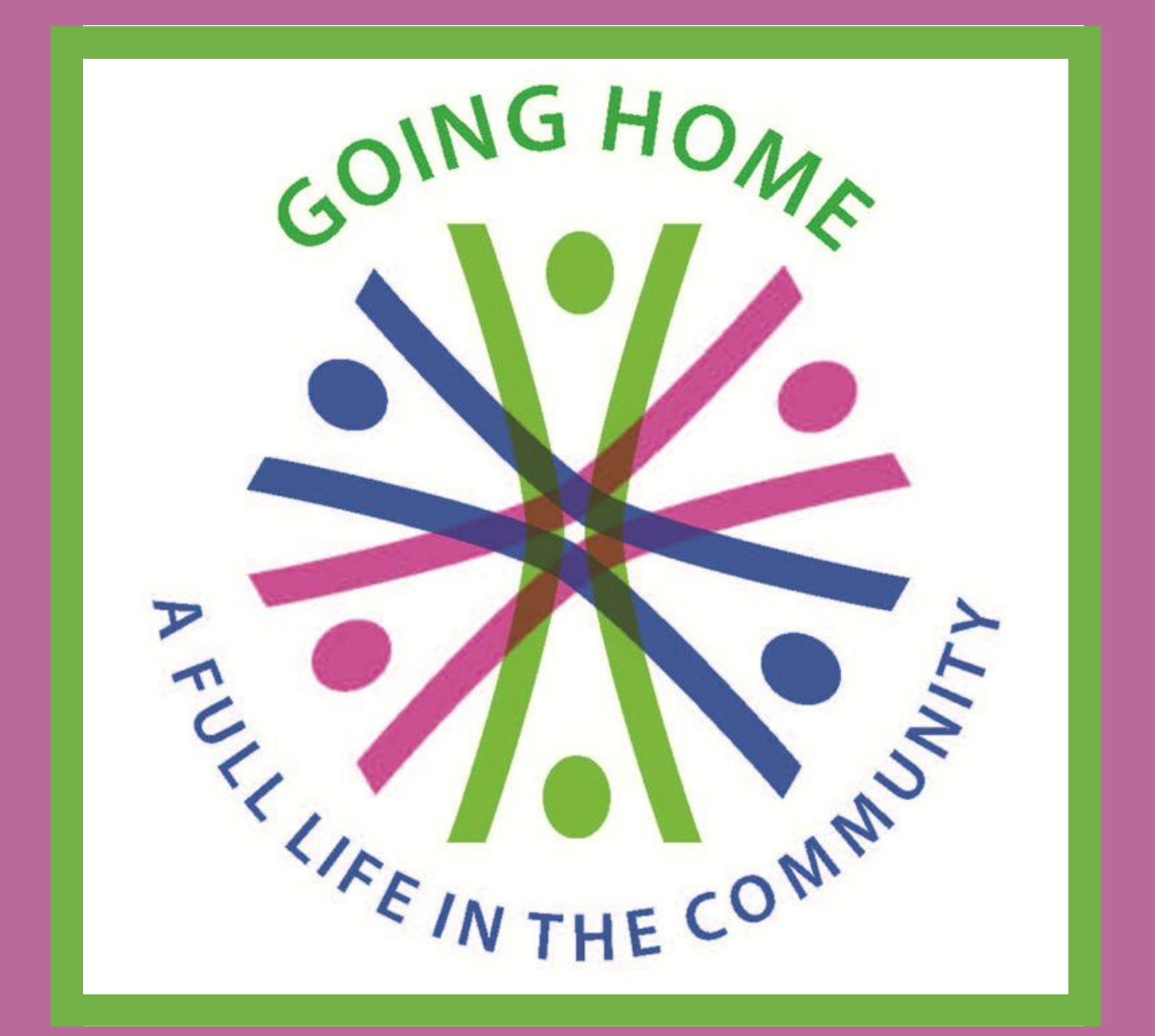

**26 01/2022-CRGHC**